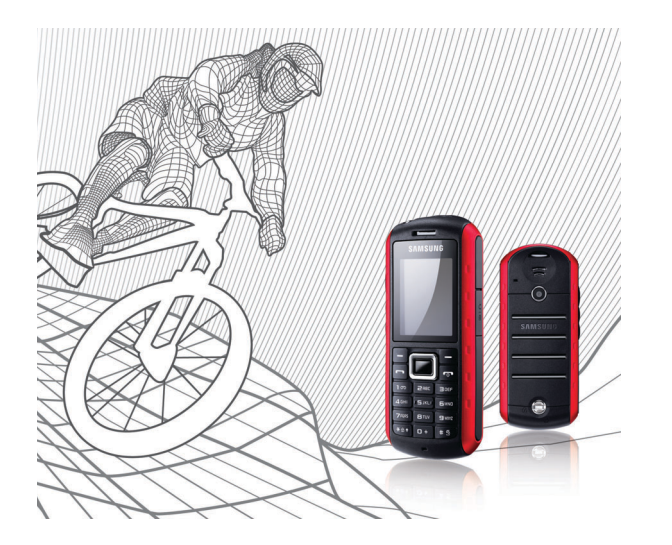

## Samsung B2100 Manuale dell'utente

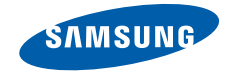

## Come utilizzare il manuale

Il Manuale dell'utente è stato espressamente realizzato per illustrarvi le funzioni e le caratteristiche del vostro telefono cellulare. Per iniziare rapidamente, fate riferimento a ["Introduzione al telefono cellulare"](#page-14-0), ["Assemblaggio e preparazione del telefono cellulare"](#page-20-0), e "[Funzioni di base"](#page-25-0).

## Icone informative

Prima di iniziare, è opportuno conoscere le icone utilizzate nel manuale:

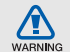

Pericolo: indica situazioni che potrebbero causare lesioni a voi stessi o ad altri

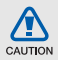

Attenzione: indica situazioni che potrebbero danneggiare il telefono o altre apparecchiature

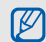

Nota: indica note, suggerimenti per l'uso o informazioni supplementari

 $\blacktriangleright$  Fare riferimento a: indica pagine contenenti informazioni correlate; ad esempio:  $\triangleright$  p. 12 (indica "vedere pagina 12")

→ Seguito da: indica l'ordine delle opzioni o dei menu che dovete selezionare per eseguire un'operazione; ad esempio: nel Menu principale, selezionate **Messaggi** → **Crea nuovo messaggio** (rappresenta **Messaggi**, seguito da **Crea nuovo messaggio**)

- [ ] Parentesi quadre: indicano i tasti del telefono, ad esempio: [ $\sim$ ] (rappresenta il tasto di accensione o spegnimento/uscita dai menu)
- < > Parentesi angolari: indicano i tasti di programmazione che controllano funzioni diverse in ciascuna schermata; ad esempio: <**OK**> (rappresenta il tasto **OK**)

## Informazioni sul copyright

I diritti su tutte le tecnologie e i prodotti che compongono questo dispositivo appartengono ai rispettivi proprietari:

- Bluetooth<sup>®</sup> è un marchio registrato in tutto il mondo di Bluetooth SIG, Inc. — Bluetooth QD ID: B014857.
- Java™ è un marchio di Sun Microsystems, Inc.
- Windows Media Player® è un marchio registrato di Microsoft Corporation.

## **CE0168**

## Sommario

#### [Informazioni per la salute e la sicurezza ...2](#page-5-0)

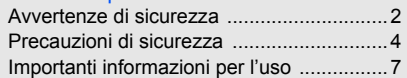

#### [Introduzione al telefono cellulare ............11](#page-14-1)

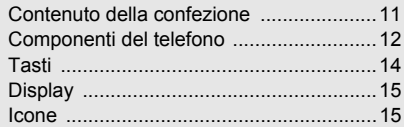

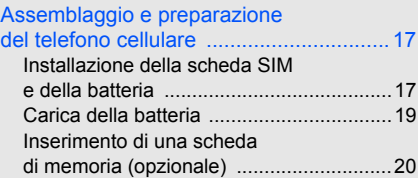

## [Funzioni di base ...................................... 22](#page-25-1) [Accensione e spegnimento del telefono ....... 22](#page-25-2)

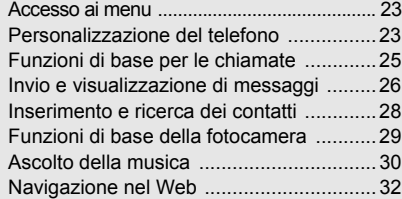

#### [Funzioni avanzate ................................... 33](#page-36-0)

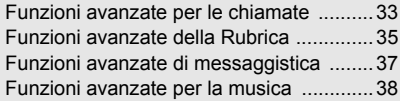

#### [Strumenti e applicazioni .......................... 41](#page-44-0) [Utilizzo del Bluetooth ...............................41](#page-44-1)

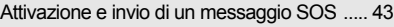

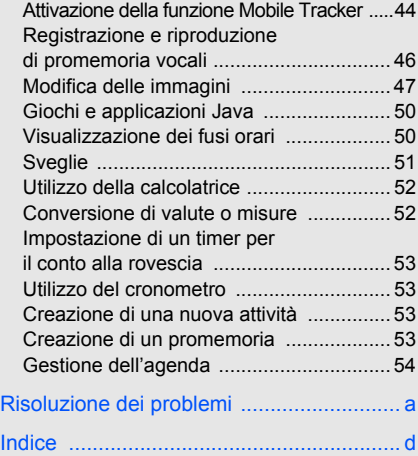

## <span id="page-5-0"></span>Informazioni per la salute e la sicurezza

 Attenetevi alle seguenti precauzioni per evitare situazioni pericolose o illegali e garantire le massime prestazioni del vostro telefono.

<span id="page-5-1"></span>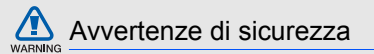

#### Tenete il telefono fuori dalla portata di bambini e animali

Tenete il telefono e tutti gli accessori fuori dalla portata di bambini e animali. Le parti di piccole dimensioni possono causare soffocamento o lesioni gravi se inghiottite.

#### Proteggete il vostro udito

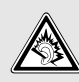

L'ascolto ad alto volume con l'auricolare può danneggiare l'udito. Utilizzate solo l'impostazione di volume minima sufficiente a garantire l'ascolto della conversazione o della musica.

#### Installate telefoni cellulari e apparecchiature con attenzione

Assicuratevi che telefoni cellulari e apparecchiature correlate installati sul vostro veicolo siano montati in modo sicuro. Non collocate telefono e accessori vicino o nell'area di espansione dell'airbag. Un apparecchio senza fili installato non correttamente può provocare gravi lesioni quando l'airbag si gonfia.

#### Gestite e smaltite batterie

#### e caricabatteria con attenzione

- Utilizzate solo batterie e caricabatteria certificati da Samsung appositamente progettati per il vostro telefono. Batterie e caricabatteria non compatibili possono causare gravi lesioni o danni al telefono.
- Non smaltite mai le batterie gettandole nel fuoco. Per lo smaltimento delle batterie usate attenetevi alle normative locali.
- Non collocate mai batterie o telefoni sopra o dentro una fonte di calore, quali forni a microonde, stufe o caloriferi. Le batterie surriscaldate presentano il rischio di esplosione.
- Non schiacciate o bucate mai la batteria. Evitate di esporre la batteria a pressione esterna elevata, che potrebbe causare un corto circuito interno e surriscaldamento.

#### Evitate interferenze con i pacemaker

Per evitare ogni possibile interferenza, mantenete almeno 15 cm (6 pollici) di distanza tra telefoni cellulari e pacemaker, come raccomandato dai produttori e dal gruppo di ricerca indipendente Wireless Technology Research. Se avete motivo di sospettare che il vostro telefono cellulare interferisca con un pacemaker o altro dispositivo medicale, spegnete immediatamente il telefono e contattate il produttore del pacemaker o del dispositivo medicale per consigli.

#### Spegnete il telefono in ambienti potenzialmente esplosivi

Non utilizzate il telefono presso le stazioni di rifornimento o in presenza di combustibili o prodotti chimici. Spegnete il telefono ogni volta che viene richiesto con cartelli di avvertimento o d'istruzioni. Il telefono potrebbe causare esplosioni o incendi all'interno e in vicinanza di depositi di carburanti o prodotti chimici, in aree di trasferimento o dove siano in corso operazioni di brillamento. Non lasciate o trasportate liquidi infiammabili, gas o materiali esplosivi nello stesso comparto in cui si trova il telefono o relative parti o accessori.

#### Riducete il rischio di lesioni causate da movimenti ripetuti

Quando inviate messaggi di testo o giocate, tenete il telefono in modo rilassato, premete i tasti leggermente, impiegate funzioni speciali che riducono il numero di tasti da premere, quali modelli e modalità di scrittura T9, e fate pause frequenti.

<span id="page-7-0"></span>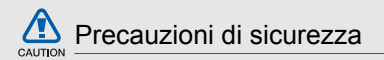

#### Guidate sempre in modo sicuro

Evitate di utilizzare il telefono mentre guidate e rispettate le normative che regolano l'uso dei telefoni cellulari durante la guida. Quando possibile, utilizzate accessori vivavoce per aumentare la sicurezza.

#### Seguite tutte le avvertenze e le normative in tema di sicurezza

Attenetevi a tutte le normative vigenti nell'area di utilizzo del telefono cellulare che limitano l'uso di questi dispositivi.

#### Utilizzate solo accessori certificati Samsung

L'uso di accessori non compatibili potrebbe danneggiare il telefono o causare lesioni.

#### Spegnete il telefono in prossimità di apparecchiature mediche

Il telefono può interferire con apparecchiature mediche in centri ospedalieri o ambulatoriali. Seguite tutte le normative, gli avvisi e le indicazioni del personale medico.

#### Spegnete il telefono o disattivate le funzioni wireless a bordo degli aerei

Il telefono potrebbe causare interferenze con le apparecchiature dell'aereo. Seguite le normative della compagnia aerea e, quando richiesto dal personale di bordo, spegnete il telefono o passate ad una modalità in cui le funzioni wireless vengono disattivate.

## • Evitate di esporre le batterie a temperature molto

da danni

basse o molto elevate (sotto 0 °C/32 °F o sopra 45 °C/113 °F). Le temperature estreme possono ridurre la capacità di carica e la durata delle batterie.

Proteggete batterie e caricabatteria

- Evitate il contatto delle batterie con oggetti metallici che potrebbero creare un collegamento tra il polo positivo e negativo delle batterie e causare danni temporanei o permanenti alla batteria.
- Non utilizzate mai caricabatteria o batterie danneggiati.

# CAUTION

#### Maneggiate il telefono con attenzione e in modo corretto

- **Il telefono è stato collaudato in un ambiente controllato ed è risultato resistente alla polvere e all'acqua in determinate circostanze (risponde ai requisiti per la classificazione IP57 come descritti nello standard internazionale IEC 60529 - Gradi di protezione degli involucri [Codice IP]; condizioni del test: 15-35 °C, 86-106 kPa, 1 metro per 30 minuti). Nonostante questa classificazione, il telefono non è resistente ai danni da acqua in qualsiasi situazione.**
- La chiusura non corretta dei coperchi. l'immersione prolungata in acqua e/o una pressione eccessiva possono causare infiltrazioni all'interno del telefono. Non immergete intenzionalmente il telefono in acqua, né lasciate che entri a contatto con acqua e non esponetelo all'umidità.
- La chiusura non corretta dei coperchi, l'eccessiva esposizione alla polvere e/o una pressione eccessiva possono causare infiltrazioni di polvere. Non esporre a polvere e/o a sabbia per prolungati periodi di tempo.
- Il telefono è un dispositivo elettronico complesso. proteggetelo da urti e non maneggiatelo in modo brusco per evitare gravi danni. Danni all'esterno del telefono possono ridurre la protezione da danni dovuti all'acqua. Non inserite oggetti appuntiti nel connettore dell'auricolare o nei fori del microfono e del ricevitore, poiché potrebbero forare la superficie e consentire ad acqua e polvere di penetrare.
- Non verniciate il telefono. La vernice potrebbe bloccare parti mobili e impedirne il corretto funzionamento.
- Evitate di utilizzare la luce della torcia vicino agli occhi di persone o animali.
- Non esponete il telefono a campi magnetici che potrebbero danneggiare il telefono stesso o la scheda di memoria. Non utilizzate custodie o accessori con chiusure magnetiche e non lasciate che il telefono entri in campi magnetici per periodi di tempo prolungati.

#### Evitate interferenze con altri dispositivi elettronici

Il telefono emette segnali in radiofrequenza (RF) che potrebbero interferire con apparecchiature elettroniche non schermate o schermate in modo insufficiente, quali pacemaker, protesi acustiche, dispositivi medici e altri dispositivi elettronici presenti nelle abitazioni o sui veicoli. Per risolvere eventuali problemi di interferenza, consultare i produttori dei dispositivi elettronici.

## <span id="page-10-0"></span>Importanti informazioni per l'uso

## Utilizzate il telefono in posizione normale

Evitate di interferire con l'antenna interna del telefono.

#### Affidate la riparazione del telefono solo a personale qualificato

Interventi di assistenza eseguiti da personale non qualificato potrebbero causare danni al telefono e invalideranno la garanzia.

#### Ottimizzate la durata di batteria e caricabatteria

- Evitate di tenere sotto carica le batterie per più di una settimana, poichè il sovraccarico potrebbe ridurre la durata della batteria.
- Le batterie non utilizzate si scaricano nel tempo e devono essere ricaricate prima dell'uso.
- Quando il caricabatteria non è in uso, scollegatelo dalla fonte di alimentazione.
- Utilizzate le batterie solo per il loro scopo previsto.

### Maneggiate le schede SIM e le schede di memoria con cautela

- Non rimuovete una scheda durante l'accesso o il trasferimento di dati in quanto ciò potrebbe causare perdite di dati e/o danni alla scheda o al telefono.
- Proteggete le schede da urti violenti, elettricità statica e rumore elettrico di altri dispositivi.
- Cancellazioni e scritture frequenti riducono la durata delle schede di memoria.

• Non toccate i contatti dorati o i terminali con le dita o con oggetti metallici. Rimuovete l'eventuale sporcizia dalla scheda con un panno morbido.

#### Assicuratevi l'accesso a servizi di emergenza

In alcune aree e circostanze, potrebbe non essere possibile effettuare chiamate di emergenza dal vostro telefono. Prima di intraprendere un viaggio in aree remote o non sviluppate, pianificate un metodo alternativo per contattare il personale dei servizi di emergenza.

#### Informazioni sulla certificazione SAR (Specific Absorption Rate)

Il telefono è conforme agli standard dell'Unione Europea (UE) che limitano l'esposizione umana a energia in radiofrequenza (RF) emessa da apparecchiature radio e per telecomunicazioni. Questi standard vietano la vendita di telefoni cellulari che superano un livello di esposizione massimo (noto come tasso di assorbimento specifico o SAR) di 2,0 watt per chilogrammo di peso corporeo.

Durante i test, il valore SAR massimo registrato per questo modello è stato 0,716 watt per chilogrammo. Nelle normali condizioni di utilizzo, il SAR reale è probabilmente molto inferiore, poiché il telefono è stato progettato per emettere solo l'energia RF necessaria per trasmettere il segnale alla stazione base più vicina. Limitando le emissioni di energia in modo automatico quando possibile, il telefono riduce la vostra esposizione complessiva all'energia RF.

La dichiarazione di conformità nell'ultima di copertina dimostra la conformità del telefono alla direttiva europea R&TTE (Radio & Terminal Telecommunications Equipment). Per maggiori informazioni sul SAR e sugli standard europei correlati, visitate il sito Web dei telefoni cellulari Samsung.

#### Corretto smaltimento del prodotto

(Rifiuti elettrici ed elettronici)

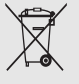

(Applicabile nell'Unione Europea e in altri paesi europei con sistema di raccolta differenziata)

Il marchio riportato sul prodotto, sugli accessori o sulla documentazione indica

che il prodotto e i relativi accessori elettronici (quali caricabatterie, cuffia e cavo USB) non devono essere smaltiti con altri rifiuti domestici al termine del ciclo di vita. Per evitare eventuali danni all'ambiente o alla salute causati dall'inopportuno smaltimento dei rifiuti, si invita l'utente a separare il prodotto e i suddetti accessori da altri tipi di rifiuti e di riciclarli in maniera responsabile per favorire il riutilizzo sostenibile delle risorse materiali.

Gli utenti domestici sono invitati a contattare il rivenditore presso il quale è stato acquistato il prodotto o l'ufficio locale preposto per tutte le informazioni relative alla raccolta differenziata e al riciclaggio per questo tipo di materiali.

Gli utenti aziendali sono invitati a contattare il proprio fornitore e verificare i termini e le condizioni del contratto di acquisto. Questo prodotto e i relativi accessori elettronici non devono essere smaltiti unitamente ad altri rifiuti commerciali.

#### Corretto smaltimento delle batterie del prodotto

(Applicabile nei paesi dell'Unione Europea e in altri paesi europei con sistemi di conferimento differenziato delle batterie)

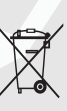

Il marchio riportato sulla batteria o sulla sua documentazione o confezione indica che le batterie di questo prodotto non devono essere smaltite con altri rifiuti domestici al termine del ciclo di vita. Dove raffigurati, i simboli chimici Hg, Cd o Pb indicano che

la batteria contiene mercurio, cadmio o piombo in quantità superiori ai livelli di riferimento della direttiva UE 2006/66. Se le batterie non vengono smaltite correttamente, queste sostanze possono causare danni alla salute umana o all'ambiente.

Per proteggere le risorse naturali e favorire il riutilizzo dei materiali, separare le batterie dagli altri tipi di rifiuti e riciclarle utilizzando il sistema di conferimento gratuito previsto nella propria area di residenza.

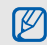

Samsung adotta una politica di continuo sviluppo e si riserva il diritto di effettuare modifiche e miglioramenti a qualsiasi prodotto descritto nel presente documento senza preavviso. In nessuna circostanza Samsung sarà ritenuta responsabile di eventuali perdite di dati o di guadagni o di qualsiasi altro danno.

#### **AVVERTIMENTO IMPORTANTE**

Sui diritti delle persone interessate alla ripresa di immagini e/o alle registrazioni di suoni.

• L'apparecchiatura Samsung che Lei ha acquistato potrebbe contenere dispositivi tecnologici che consentono di registrare fotografie e/o filmati, nonchè di scaricare, comunicare e/o diffondere immagini, suoni e voci anche in tempo reale e di registrare conversazioni telefoniche.

- Le immagini, i filmati, i suoni, la voce ed i nomi sono dati personali – talvolta sensibili – e possono altresì essere oggetto di copyright o altri diritti di proprietà intellettuale di terzi.
- Conseguentemente, chi utilizza l'apparecchiatura è tenuto:

- al puntuale rispetto del Codice sulla protezione dei dati personali;

- agli obblighi previsti in materia di sicurezza dei dati;
- al rispetto del diritto all'immagine ed al ritratto, nonchè alla normativa in tema di diritto d'autore e della proprietà intellettuale ed industriale.
- Samsung non è responsabile dell'uso illegittimo delle proprie apparecchiature da parte dei propri clienti.

## <span id="page-14-1"></span><span id="page-14-0"></span>Introduzione al telefono cellulare

 In questa sezione vengono illustrati il layout del telefono cellulare, i tasti, il display e le icone.

## <span id="page-14-2"></span>Contenuto della confezione

Controllate che la confezione contenga:

- Telefono cellulare
- Batteria
- **Caricabatteria**
- Manuale dell'utente

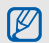

Gli articoli forniti con il telefono possono variare a seconda del software e degli accessori disponibili nel vostro paese o offerti dal gestore telefonico.

Potete acquistare gli accessori opzionali presso il rivenditore Samsung locale.

## <span id="page-15-0"></span>Componenti del telefono

La parte anteriore del telefono include i tasti e le funzioni seguenti:

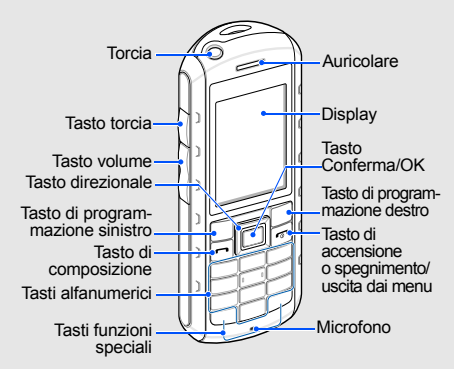

La parte posteriore del telefono include i tasti e le funzioni seguenti:

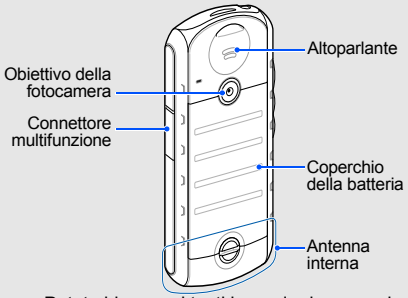

ſИ

Potete bloccare i tasti in modo da prevenire qualsiasi utilizzo involontario del telefono. Per bloccare i tasti, tenete premuto  $[$   $\star$ ]. Per sbloccare i tasti, tenete premuto  $[+]$ .

Quando il blocco automatico della tastiera è attivo, i tasti vengono bloccati automaticamente allo spegnimento del display.

#### Resistenza all'acqua e alla polvere

Il telefono offre una protezione limitata contro esposizioni accidentali all'acqua in alcune condizioni, ma non dovete mai immergerlo in acqua accidentalmente.

• Non esponete il telefono ad alte pressioni di acqua o di altri liquidi, quali acqua salata, ionizzata o sporca.

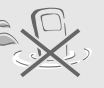

• Se il telefono si bagna. asciugatelo subito e con cura utilizzando un panno morbido.

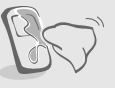

- Assicuratevi che tutti i coperchi siano allineati correttamente e ben chiusi.
- Tenete sempre pulito il coperchio del connettore multifunzione e fate attenzione a non danneggiarlo.
- Qualsiasi intervento di assistenza svolto sul telefono può ridurre la protezione da acqua e polvere. Evitate di esporre a polvere e acqua nel caso siano stati eseguiti interventi di assistenza sul telefono.
- L'esposizione del telefono a temperature estreme può ridurre la protezione da acqua e polvere. Evitate di esporre il telefono a temperature inferiori a 0 °C/32 °F o superiori a 45 °C/113 °F.

## <span id="page-17-0"></span>Tasti

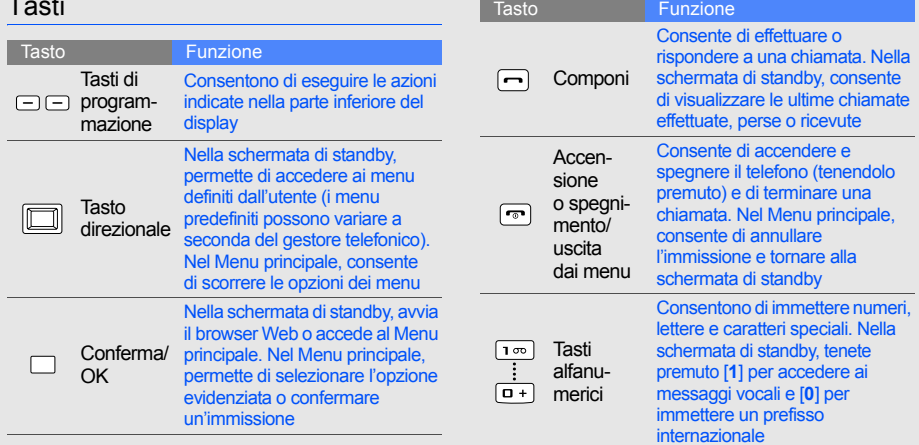

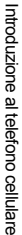

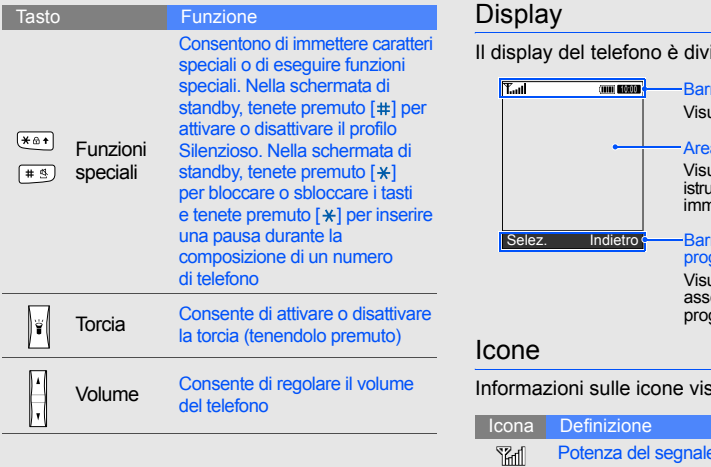

<span id="page-18-0"></span>iso in tre aree:

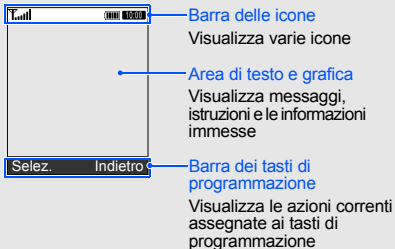

<span id="page-18-1"></span>sualizzate sul display.

Potenza del segnale

#### Icona Definizione

0

▣

#### Stato della rete GPRS

- Blu: rete GPRS connessa
- Rosso: trasferimento di dati sulla rete GPRS in corso

#### Stato della rete EDGE

- Blu: rete EDGE connessa
- Rosso: trasferimento di dati sulla rete EDGE in corso
- Chiamata vocale in corso ₽
- ල් Trasferimento di chiamata attivo
- Funzione messaggi SOS attiva 曫
- Sveglia attiva Œ
- Collegamento a una pagina Web sicura ᢙ in corso
- Roaming (al di fuori della propria rete) 圓
- Bluetooth attivo Ø

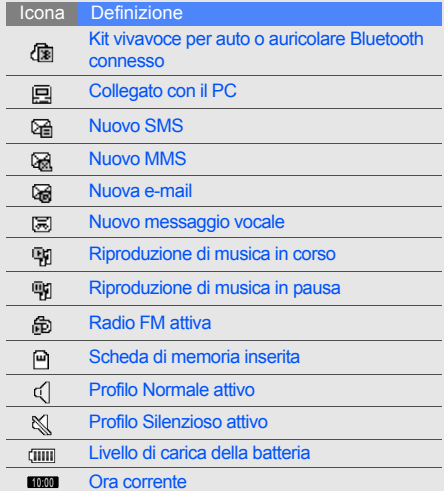

## <span id="page-20-1"></span><span id="page-20-0"></span>Assemblaggio e preparazione del telefono cellulare

 Introduzione all'assemblaggio e all'impostazione del telefono cellulare per il primo utilizzo.

## <span id="page-20-4"></span><span id="page-20-3"></span><span id="page-20-2"></span>Installazione della scheda SIM e della batteria

Quando sottoscrivete un abbonamento a un servizio di telefonia cellulare, riceverete una scheda SIM (Subscriber Identity Module) con i dati dell'abbonamento, quali il PIN e i servizi opzionali.

Per installare la scheda SIM e la batteria:

1. Svitate il blocco e rimuovete il coperchio della batteria.

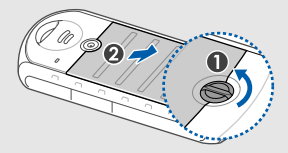

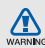

Non usate le unghie per svitare. Utilizzate una moneta o un cacciavite.

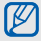

Se il telefono è acceso, tenete premuto 3. Inserite la batteria.  $\bigotimes$  Se in television of the special per spegnerlo.

2. Inserite la scheda SIM.

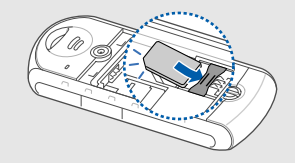

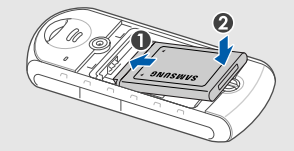

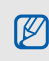

Inserite la scheda SIM con i contatti dorati rivolti verso il telefono.

4. Riposizionate il coperchio della batteria e avvitate il blocco.

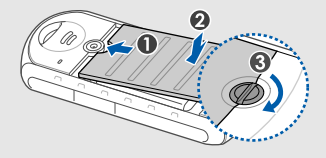

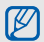

Avvitate il blocco completamente per fissare il coperchio della batteria. Per evitare danni causati da acqua, il coperchio della batteria deve essere ben chiuso.

## <span id="page-22-1"></span><span id="page-22-0"></span>Carica della batteria

Prima di utilizzare il telefono per la prima volta dovete caricare la batteria.

1. Aprite il coperchio del connettore multifunzione e inserite l'estremità piccola del caricabatteria.

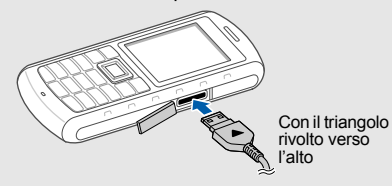

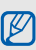

Se il caricabatteria viene collegato in modo errato, potrebbe causare gravi danni al telefono. Tutti i danni causati da uso errato non sono coperti dalla garanzia.

2. Inserite l'altra estremità del caricabatteria in una presa di alimentazione standard AC 220V.

- 3. Quando la batteria è completamente carica, (l'icona non si muove più), scollegate il caricabatteria dalla presa di alimentazione standard AC 220V.
- 4. Scollegate il caricabatteria dal telefono.
- 5. Chiudete il coperchio del connettore multifunzione.

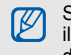

Spingete il coperchio a fondo per proteggere il connettore multifunzione. Per evitare danni causati da acqua, il connettore multifunzione deve essere ben chiuso.

#### **Nota sull'indicatore di batteria scarica**  $\mathbb{Z}$

<span id="page-23-1"></span>Quando la batteria è quasi scarica, il telefono emetterà un tono di avviso e verrà visualizzato un messaggio di batteria scarica. L'icona della batteria, inoltre, sarà vuota e lampeggiante. Quando il livello della batteria diviene troppo basso, il telefono si spegne automaticamente. Ricaricate la batteria per continuare a utilizzare il telefono.

## <span id="page-23-2"></span><span id="page-23-0"></span>Inserimento di una scheda di memoria (opzionale)

Per memorizzare più file multimediali è necessario inserire una scheda di memoria. Il vostro telefono supporta schede di memoria microSD™ fino a 8 GB (a seconda del produttore e del tipo della scheda di memoria).

- 1. Svitate il blocco e rimuovete il coperchio della batteria.
- 2. Rimuovete la batteria.
- 3. Sbloccate il coperchio della scheda di memoria.

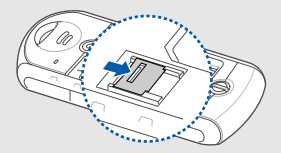

4. Sollevate il coperchio della scheda di memoria e inserite una scheda di memoria con i contatti dorati rivolti verso il telefono.

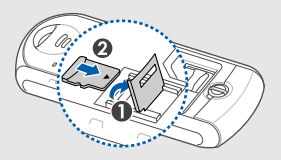

5. Chiudete e bloccate il coperchio della scheda di memoria.

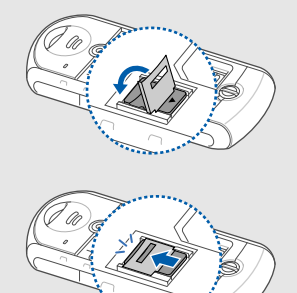

- 6. Inserite la batteria.
- 7. Riposizionate il coperchio della batteria e avvitate il blocco.

## <span id="page-25-1"></span><span id="page-25-0"></span>Funzioni di **base**

 Esecuzione delle operazioni di base e utilizzo delle funzionalità del telefono cellulare.

## <span id="page-25-2"></span>Accensione e spegnimento del telefono

Per accendere il telefono:

- Tenete premuto  $[\overline{\phantom{a}}\overline{\phantom{a}}\overline{\phantom{a}}]$ .
- 2. Se necessario, immettete il PIN e premete <**Conferma**>.
- 3. All'avvio della procedura di configurazione guidata, personalizzate il telefono secondo le vostre preferenze seguendo le istruzioni presentate sul display.

Per spegnere il telefono, ripetete il passo 1 precedente.

### <span id="page-25-3"></span>Profilo Offline

Attivando il profilo **Offline** potete utilizzare le funzioni non dipendenti dalla rete in aree in cui l'utilizzo di dispositivi wireless è proibito, ad esempio a bordo degli aerei e negli ospedali.

Per passare al profilo **Offline**, nel Menu principale selezionate **Impostazioni** → **Profili telefono** → **Offline**.

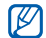

Quando vi trovate in aree in cui l'utilizzo di dispositivi wireless è proibito, seguite tutti gli avvertimenti e le indicazioni del personale responsabile.

## <span id="page-26-0"></span>Accesso ai menu

Per accedere ai menu del telefono:

- 1. Nella schermata di standby, premete <**Menu**> per accedere alla modalità Menu.
- 2. Scorrete i menu o le opzioni con il tasto direzionale.
- 3. Premete il tasto Conferma, <**Selez.**> o <**OK**> per confermare l'opzione evidenziata.
- 4. Premete <**Indietro**> per passare al livello superiore o [ $\sim$ ] per tornare alla schermata di standby.

## <span id="page-26-1"></span>Personalizzazione del telefono

Potete personalizzare il telefono secondo le vostre preferenze.

## <span id="page-26-5"></span><span id="page-26-4"></span>Regolazione del volume del tono dei tasti

Nella schermata di standby, premete  $[\sqrt{\gamma}]$  per regolare il volume del tono dei tasti.

### <span id="page-26-2"></span>Passaggio al profilo Silenzioso e viceversa

Nella schermata di standby, tenete premuto  $[!]$ per attivare o disattivare il profilo Silenzioso.

#### <span id="page-26-3"></span>Scelta della suoneria

- 1. Nel Menu principale, selezionate **Impostazioni** → **Profili telefono**.
- 2. Scorrete fino al profilo in uso.
- 3. Premete <**Opzioni**> → **Modifica** → **Suoneria chiamata vocale**.
- 4. Selezionate una categoria di suonerie → una suoneria.
- 5. Premete <**Salva**>.

Per passare a un altro profilo, selezionatelo dall'elenco.

#### Creazione di un profilo del telefono

- 1. Nel Menu principale, selezionate **Impostazioni** → **Profili telefono**.
- 2. Premete <**Opzioni**> → **Crea**.
- 3. Immettete un nome per il profilo e premete il tasto Conferma.
- 4. Personalizzate le impostazioni audio secondo le vostre preferenze.
- <span id="page-27-2"></span>5. Al termine, premete <**Salva**>.

#### Selezione di uno sfondo (schermata di standby)

1. Nel Menu principale, selezionate **Impostazioni** → **Display e illuminazione** → **Sfondo principale**.

- 2. Scorrete verso sinistra o destra per selezionare **Immagini**.
- 3. Selezionate **Sfondo** → un'immagine.
- 4. Premete <**Salva**>.

#### <span id="page-27-0"></span>Selezione di un motivo colorato (Menu principale)

- 1. Nel Menu principale, selezionate **Impostazioni** → **Display e illuminazione** → **Tema personale**.
- 2. Selezionate un motivo colorato.

#### <span id="page-27-1"></span>Impostazione delle scelte rapide di menu

- 1. Nel Menu principale, selezionate **Impostazioni** → **Telefono** → **Menu rapido**.
- 2. Selezionate il tasto da utilizzare come scelta rapida.
- 3. Selezionate un menu da assegnare al tasto.

#### <span id="page-28-1"></span>Blocco del telefono

- 1. Nel Menu principale, selezionate **Impostazioni** → **Sicurezza** → **Blocco telefono** → **Attivo**.
- 2. Immettete una nuova password, di lunghezza compresa tra 4 e 8 caratteri, e premete <**OK**>.
- 3. Immettete nuovamente la password e premete <**OK**>.

## <span id="page-28-3"></span><span id="page-28-0"></span>Funzioni di base per le chiamate

Imparate come effettuare o rispondere alle chiamate e come utilizzare le funzioni di base per le chiamate.

#### <span id="page-28-2"></span>Esecuzione di una chiamata

- 1. Nella schermata di standby, immettete il prefisso e il numero telefonico.
- 2. Premete  $[-]$  per comporre il numero.
- 3. Per terminare la chiamata, premete  $[\neg \neg]$ .

### <span id="page-28-4"></span>Risposta a una chiamata

- 1. Quando ricevete una chiamata, premete  $[-]$ .
- 2. Per terminare la chiamata, premete  $\lceil \cdot \cdot \cdot \rceil$ .

## <span id="page-28-5"></span>Regolazione del volume

Per regolare il volume durante una chiamata, premete  $\lceil \cdot \rangle / \cdot \rceil$ .

#### Utilizzo della funzione vivavoce

- 1. Durante una chiamata, premete il tasto Conferma per attivare la funzione vivavoce.
- 2. Per tornare alla modalità normale, premete nuovamente il tasto Conferma.

#### <span id="page-29-2"></span>Utilizzo dell'auricolare

Collegando l'auricolare in dotazione al connettore multifunzione potete effettuare e rispondere alle chiamate:

- Per ricomporre l'ultimo numero, premete il pulsante dell'auricolare, quindi premetelo nuovamente e tenetelo premuto.
- Per rispondere a una chiamata, tenete premuto il pulsante dell'auricolare.
- Per terminare una chiamata, tenete premuto il pulsante dell'auricolare.

## <span id="page-29-0"></span>Invio e visualizzazione di messaggi

Imparate come inviare e visualizzare SMS, MMS e messaggi di posta elettronica.

## <span id="page-29-6"></span><span id="page-29-4"></span><span id="page-29-1"></span>Invio di un SMS o MMS

1. Nel Menu principale, selezionate **Messaggi** → **Crea nuovo messaggio** → **Messaggio**.

- 2. Immettete il numero del destinatario e scorrete verso il basso.
- 3. Immettete il testo del messaggio.
	- $\blacktriangleright$  Immissione di testo Per l'invio come SMS, procedete al passo 7. Per allegare file multimediali e, quindi, inviare un MMS, continuate con il passo 4.
- 4. Premete <**Opzioni**> → **Aggiungi file multimediale** e aggiungete un elemento.
- 5. Premete <**Opzioni**> → **Avanzate** → **Aggiungi oggetto**.
- <span id="page-29-5"></span>6. Immettete l'oggetto.
- <span id="page-29-3"></span>7. Premete <**Opzioni**> → **Invia** per inviare il messaggio.

#### <span id="page-30-0"></span>Invio di un'e-mail

- 1. Nel Menu principale, selezionate **Messaggi** → **Crea nuovo messaggio** → **E-mail**.
- 2. Immettete un indirizzo e-mail e scorrete verso il basso.
- 3. Immettete l'oggetto e scorrete verso il basso.
- 4. Immettete il testo dell'e-mail.
- 5. Premete <**Opzioni**> → **Allega file multimediale** e allegate un file (se necessario).
- 6. Premete <**Opzioni**> → **Invia** per inviare il messaggio.

#### <span id="page-30-1"></span>Immissione di testo

Quando immettete un testo, potete cambiare la modalità di immissione:

- Tenete premuto  $[+]$  per passare tra le modalità T9 e ABC.
- Premete  $[$   $*$  I per passare da maiuscole a minuscole e viceversa o passare alla modalità Numeri.

• Tenete premuto [#] per passare alla modalità Simboli.

Il telefono dispone delle seguenti modalità per l'immissione del testo:

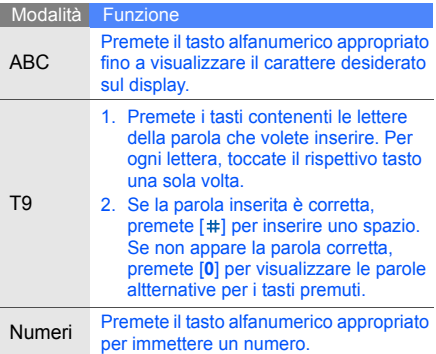

#### Modalità Funzione

<span id="page-31-5"></span>Simboli Premete il tasto alfanumerico appropriato per selezionare un simbolo.

#### Visualizzazione di SMS o MMS

- 1. Nel Menu principale, selezionate **Messaggi** → **Messaggi personali** → **Ricevuti**.
- 2. Selezionate un SMS o un MMS.

#### <span id="page-31-3"></span>Visualizzazione di un'e-mail

- 1. Nel Menu principale, selezionate **Messaggi** → **Messaggi personali** → **E-mail ricevute**.
- 2. Selezionate un account.
- 3. Selezionate **Controlla posta**.
- 4. Selezionate un'e-mail o un'intestazione.
- 5. Se avete selezionato un'intestazione, premete <**Opzioni**> → **Recupera** per visualizzare il corpo dell'e-mail.

## <span id="page-31-0"></span>Inserimento e ricerca dei contatti

Apprendete le nozioni di base per utilizzare la **Rubrica**.

## <span id="page-31-4"></span><span id="page-31-2"></span><span id="page-31-1"></span>Aggiunta di un nuovo contatto

- 1. Nella schermata di standby, immettete un numero di telefono e premete <**Opzioni**>.
- 2. Selezionate **Salva** → una posizione di memoria (telefono o SIM) → **Nuovo**.
- 3. Se necessario, selezionate un tipo di numero.
- 4. Immettete le informazioni sul contatto.
- 5. Premete il tasto Conferma o premete <**Opzioni**> → **Salva** per salvare il contatto in memoria.

#### <span id="page-32-1"></span>Ricerca di un contatto

- 1. Nel Menu principale, selezionate **Rubrica**.
- 2. Immettete le prime lettere del nome da trovare.
- 3. Selezionate il nome del contatto dai risultati della ricerca.
- M
- Dopo aver trovato un contatto, potete:
- $\cdot$  chiamarlo premendo  $[-]$
- modificare le informazioni relative al contatto premendo <**Opzioni**> → **Modifica**

## <span id="page-32-0"></span>Funzioni di base della fotocamera

Apprendete i fondamenti per scattare e visualizzare foto e video.

#### <span id="page-32-2"></span>Scatto di fotografie

- 1. Nel Menu principale, selezionate **Fotocamera** per attivare la fotocamera.
- 2. Orientate l'obiettivo verso il soggetto ed eseguite le regolazioni desiderate.
- 3. Premete il tasto Conferma per scattare una foto. La foto viene salvata automaticamente.
- 4. Premete <**Indietr.**> per scattare un'altra foto (passo 2).

#### <span id="page-32-3"></span>Visualizzazione delle fotografie

Nel Menu principale, selezionate **Archivio** → **Immagini** → **Foto personali** → una foto.

#### <span id="page-32-4"></span>Registrazione di video

- 1. Nel Menu principale, selezionate **Fotocamera** per attivare la fotocamera.
- 2. Premete [**1**] per passare alla modalità Registrazione.
- 3. Orientate l'obiettivo verso il soggetto ed eseguite le regolazioni desiderate.
- 4. Premete il tasto Conferma per avviare la registrazione.
- 5. Premete il tasto Conferma o < $\Box$ > per arrestare la registrazione. Il video viene salvato automaticamente.
- 6. Premete < $\Box$  > per registrare un altro video (passo 3).

#### <span id="page-33-4"></span>Riproduzione dei video

Nel Menu principale, selezionate **Archivio** → **Video** → **Video personali** → un video.

## <span id="page-33-0"></span>Ascolto della musica

Ascolto della musica tramite il lettore musicale o la Radio FM.

#### <span id="page-33-3"></span><span id="page-33-1"></span>Ascolto della Radio FM

- 1. Collegate l'auricolare in dotazione al connettore multifunzione.
- 2. Nel Menu principale, selezionate **Radio FM**.
- 3. Premete il tasto Conferma per attivare la Radio FM.
- 4. Premete <**Sì**> per avviare la sintonizzazione automatica.

La radio ricerca e salva automaticamente le stazioni disponibili.

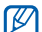

- La prima volta che utilizzate la **Radio FM**, vi verrà richiesto di avviare la sintonizzazione automatica.
- 5. Scorrete verso l'alto o il basso per selezionare una stazione radio.
- 6. Per spegnere la Radio FM, premete il tasto Conferma.

#### <span id="page-33-2"></span>Ascolto dei file musicali

Per prima cosa, trasferite i file sul telefono o sulla scheda di memoria:

• Download dal wireless web.  $\blacktriangleright$  [p. 32](#page-35-1)

- Download da un PC mediante il programma opzionale Samsung PC Studio. ► [p. 38](#page-41-1)
- Ricezione tramite Bluetooth.  $\triangleright$  [p. 42](#page-45-0)
- $\cdot$  Copia sulla scheda di memoria.  $\triangleright$  [p. 39](#page-42-0)
- Sincronizzazione con Windows Media Player 11.  $\blacktriangleright$  [p. 38](#page-41-2)

Dopo aver trasferito i file sul telefono o sulla scheda di memoria:

- 1. Nel Menu principale, selezionate **Musica**.
- 2. Selezionate una categoria di musica → un file musicale.
- 3. Per controllare la riproduzione, utilizzate i tasti sequenti:

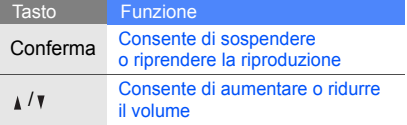

#### Tasto direzionale • Sinistra: consente di riavviare la riproduzione; passa al brano precedente (se premuto meno di 3 secondi); retrocedere nel brano in ascolto (tenendolo premuto) • Destra: consente di passare al brano successivo e di avanzare nel brano in ascolto (tenendolo premuto) • Su: consente di aprire la playlist • Giù: consente di interrompere la riproduzione Tasto **Funzione**

## <span id="page-35-2"></span><span id="page-35-0"></span>Navigazione nel Web

Apprendete come accedere alle vostre pagine Web preferite e memorizzarle. Verificate i costi di connessione col vostro gestore telefonico.

#### <span id="page-35-1"></span>Navigazione nelle pagine Web

1. Nel Menu principale, selezionate **Browser** → **Homepage**.

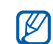

- <span id="page-35-4"></span>Le opzioni **Browser** e **Homepage** potrebbero essere diverse a seconda del gestore telefonico.
- 2. Per spostarvi nelle pagine Web, utilizzate i tasti seguenti:

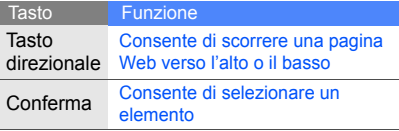

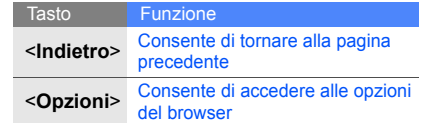

## <span id="page-35-3"></span>Salvataggio delle pagine Web preferite

1. Nel Menu principale, selezionate **Browser** → **Preferiti**.

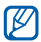

- L'opzione **Browser** potrebbe essere diversa a seconda del gestore telefonico.
- 2. Premete <**Crea**> o <**Opzioni**> → **Aggiungi preferito**.
- 3. Immettete il nome della pagina e l'indirizzo Web (URL).
- 4. Premete il tasto Conferma.

## <span id="page-36-0"></span>Funzioni avanzate

 Esecuzione delle operazioni avanzate e utilizzo delle funzionalità aggiuntive del telefono cellulare.

## <span id="page-36-3"></span><span id="page-36-1"></span>Funzioni avanzate per le chiamate

Di seguito sono descritte altre funzioni di chiamata.

#### <span id="page-36-2"></span>Visualizzazione e composizione delle chiamate perse

Le chiamate perse verranno visualizzate sul display del telefono. Per comporre il numero di una chiamata persa:

- 1. Premete <**Vedi**>.
- 2. Scorrete fino alla chiamata persa desiderata.
- 3. Premete [ $\rightarrow$ ] per comporre il numero.

#### <span id="page-36-4"></span>Chiamata di un numero composto recentemente

- 1. Nella schermata di standby, premete  $[-]$ per visualizzare l'elenco degli ultimi numeri composti.
- 2. Scorrete fino al numero desiderato e premete  $[-]$  per comporlo.

#### <span id="page-37-3"></span><span id="page-37-2"></span>Messa in attesa di una chiamata o recupero di una chiamata in attesa

Premete <**Attesa**> per mettere in attesa una chiamata o premete <**Recup.**> per recuperare una chiamata in attesa.

#### <span id="page-37-0"></span>Esecuzione di una seconda chiamata

Se la rete supporta questa funzione, durante una chiamata è possibile comporre un altro numero:

- 1. Premete <**Attesa**> per mettere in attesa la prima chiamata.
- 2. Immettete il secondo numero da comporre e premete  $[-]$ .
- 3. Premete <**Scambia**> per passare da una chiamata all'altra.
- 4. Per terminare la chiamata in attesa, premete <**Opzioni**> → **Fine** → **Chiamata in attesa**.
- 5. Per terminare la chiamata in corso, premete  $\lceil \cdot \cdot \cdot \rceil$ .

#### <span id="page-37-4"></span>Risposta a una seconda chiamata

Se la rete supporta questa funzione, durante una chiamata è possibile rispondere a un'altra chiamata in arrivo:

1. Premete [-] per rispondere alla seconda chiamata.

<span id="page-37-5"></span><span id="page-37-1"></span>La prima chiamata viene posta in attesa automaticamente.

2. Premete <**Scambia**> per passare da una chiamata all'altra.

#### Esecuzione di una conferenza telefonica

- 1. Chiamate il primo interlocutore da aggiungere alla conferenza.
- 2. Mentre siete collegati al primo interlocutore, chiamate il secondo. Il primo interlocutore viene posto in attesa automaticamente.
- 3. Quando siete collegati al secondo interlocutore, premete <**Opzioni**> → **Conferenza**.
- 4. Ripetete i passi 2 e 3 per aggiungere altri interlocutori (se necessario).
- 5. Per terminare la conferenza telefonica, premete  $[\overline{\bullet}$ ].

#### <span id="page-38-3"></span>Chiamata di un numero internazionale

- 1. Nella schermata di standby, tenete premuto [**0**] per inserire il carattere **+**.
- 2. Immettete il numero completo (prefisso internazionale, prefisso teleselettivo e numero di telefono), quindi premete [ $\rightarrow$ ] per comporlo.

#### Chiamata di un contatto dalla Rubrica

Potete comporre un numero direttamente dalla **Rubrica** utilizzando i contatti memorizzati. ▶ [p. 28](#page-31-1)

- 1. Nel Menu principale, selezionate **Rubrica**.
- 2. Scorrete fino al numero desiderato e premete  $[-]$  per comporlo.

## <span id="page-38-0"></span>Funzioni avanzate della Rubrica

Imparate come creare biglietti da visita, impostare numeri di selezione rapida e creare gruppi di contatti.

#### <span id="page-38-1"></span>Creazione di un biglietto da visita

- 1. Nel Menu principale, selezionate **Rubrica**.
- 2. Premete <**Opzioni**> → **Biglietto da visita personale**.
- <span id="page-38-2"></span>3. Immettete i vostri dati personali e premete il tasto Conferma o premete <**Opzioni**> → **Salva**.

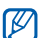

Potete inviare il vostro biglietto da visita allegandolo a un messaggio o a un'e-mail oppure trasferirlo tramite Bluetooth.

#### Impostazione di numeri di selezione rapida

- 1. Nel Menu principale, selezionate **Rubrica**.
- 2. Selezionate un contatto da assegnare al numero.
- 3. Premete <**Opzioni**> → **Aggiungi a selezione rapida**.
- 4. Se necessario, selezionate un numero.
- 5. Scorrete fino al numero che desiderate impostare (2-9) e premete <**Aggiungi**>. Il contatto viene salvato nel numero di selezione rapida.

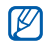

Ora potete chiamare questo contatto dalla schermata di standby tenendo premuto il numero di selezione rapida assegnato.

### <span id="page-39-0"></span>Creazione di un gruppo di contatti

Creando gruppi di contatti potete assegnare suonerie e foto ID chiamante a ciascun gruppo o inviare messaggi ed e-mail all'intero gruppo. Per prima cosa, create un gruppo:

- 1. Nel Menu principale, selezionate **Rubrica**.
- 2. Scorrete verso sinistra o destra per selezionare **Gruppi**.
- 3. Premete <**Opzioni**> → **Crea gruppo**.
- 4. Immettete un nome per il gruppo e premete <**Opzioni**> → **Salva**.
- 5. Selezionate il nuovo gruppo.
- 6. Premete <**Opzioni**> → **Impostazioni gruppo**.
- 7. Per impostare l'immagine per l'ID chiamante, premete il tasto Conferma → una categoria di immagini → un'immagine.
- 8. Per impostare la suoneria per il gruppo, scorrete verso il basso e premete il tasto Conferma → una categoria di suonerie → una suoneria.
- 9. Premete <**Opzioni**> → **Salva**.

## <span id="page-40-0"></span>Funzioni avanzate di messaggistica

Creazione di modelli e utilizzo dei modelli per creare nuovi messaggi.

### <span id="page-40-3"></span>Creazione di un modello SMS

- 1. Nel Menu principale, selezionate **Messaggi** → **Modelli** → **Modelli di testo**.
- 2. Selezionate una posizione vuota e inserite il nuovo modello.
- 3. Immettete il testo e premete il tasto Conferma per salvare il modello.

## <span id="page-40-2"></span>Creazione di un modello MMS

- 1. Nel Menu principale, selezionate **Messaggi** → **Modelli** → **Modelli MMS**.
- 2. Premete <**Opzioni**> → **Crea** per creare un nuovo modello.
- 3. Create un MMS, con l'oggetto e gli allegati desiderati, da utilizzare come modello. ► [p. 26](#page-29-1)
- 4. Premete <**Opzioni**> → **Salva in** → **Modelli** per salvare il modello.

#### <span id="page-40-1"></span>Inserimento di modelli di testo nei nuovi messaggi

- 1. Nel Menu principale, selezionate **Messaggi** → **Crea nuovo messaggio** → un tipo di messaggio.
- 2. Nel campo di testo, premete <**Opzioni**> → **Inserisci** → **Modelli** → un modello.

#### Creazione di un messaggio da un modello MMS

- 1. Nel Menu principale, selezionate **Messaggi** → **Modelli** → **Modelli MMS**.
- 2. Scorrete fino al modello desiderato e premete <**Opzioni**> → **Modifica**.

Il modello viene aperto come nuovo messaggio MMS.

## <span id="page-41-0"></span>Funzioni avanzate per la musica

Imparate come preparare file musicali, creare playlist e memorizzare le stazioni radio.

#### <span id="page-41-4"></span><span id="page-41-1"></span>Copia di file musicali mediante Samsung PC Studio

1. Nel Menu principale, selezionate **Impostazioni** → **Collegamenti PC** → **Samsung PC Studio**.

- 2. Utilizzando un cavo dati PC opzionale, collegate il connettore multifunzione del telefono a un PC.
- 3. Eseguite Samsung PC Studio e copiate i file dal PC al telefono.

<span id="page-41-3"></span>Per ulteriori informazioni, fate riferimento alla Guida di Samsung PC Studio.

### <span id="page-41-5"></span><span id="page-41-2"></span>Sincronizzazione del telefono con Windows Media Player

- 1. Inserite una scheda di memoria nel telefono.
- 2. Nel Menu principale, selezionate **Impostazioni** → **Collegamenti PC** → **Lettore multimediale**.
- 3. Utilizzando un cavo dati PC opzionale, collegate il connettore multifunzione del telefono a un PC su cui è installato Windows Media Player. Dopo aver eseguito il collegamento, sul PC verrà visualizzata una finestra pop-up.
- 4. Avviate Windows Media Player per sincronizzare i file musicali.
- 5. Modificate o immettete il nome del vostro telefono nella finestra pop-up (se necessario).
- 6. Selezionate e trascinate i file musicali nell'elenco di sincronizzazione.
- 7. Fate clic su **Avvia sincronizzazione**.

#### <span id="page-42-0"></span>Copia di file musicali su una scheda di memoria

- 1. Inserite una scheda di memoria nel telefono.
- 2. Nel Menu principale, selezionate **Impostazioni** → **Collegamenti PC** → **Archiviazione di massa**.
- 3. Utilizzando un cavo dati PC opzionale, collegate il connettore multifunzione del telefono a un PC.

Dopo aver eseguito il collegamento, sul PC verrà visualizzata una finestra pop-up.

- 4. Aprite una cartella per visualizzare i file.
- 5. Copiate i file dal PC alla scheda di memoria.

#### <span id="page-42-1"></span>Creazione di una playlist

- 1. Inserite una scheda di memoria.
- 2. Nel Menu principale, selezionate **Musica** → **Playlist**.
- 3. Premete <**Opzioni**> → **Crea playlist**.
- 4. Immettete il titolo della playlist e premete il tasto Conferma.
- 5. Selezionate la nuova playlist.
- 6. Premete <**Opzioni**> → **Aggiungi** → **Brani**.
- 7. Selezionate i file da includere e premete <**Aggiungi**>.

#### <span id="page-43-0"></span>Personalizzazione delle impostazioni del lettore musicale

Regolazione delle impostazioni di riproduzione e del suono per il lettore musicale.

- 1. Nel Menu principale, selezionate **Musica**.
- 2. Premete <**Opzioni**> → **Impostazioni**.
- 3. Regolate le impostazioni per personalizzare il lettore musicale.
- 4. Premete <**Salva**>.

#### Registrazione di canzoni dalla Radio FM

- 1. Collegate l'auricolare in dotazione al connettore multifunzione.
- 2. Nel Menu principale, selezionate **Radio FM**.
- 3. Premete il tasto Conferma per attivare la Radio FM.
- 4. Premete <**Opzioni**> → **Registra** per avviare la registrazione.
- 5. Al termine, premete il tasto Conferma o <**Ferma**>. Il file musicale verrà salvato in **Clip Radio FM** (**Archivio** → **Musica**).
- $\not\!\!D$

La funzione di registrazione è stata sviluppata solo per registrazioni vocali. La qualità della registrazione sarà notevolmente inferiore a quella dei supporti digitali.

#### <span id="page-43-1"></span>Memorizzazione automatica delle stazioni radio

- 1. Collegate l'auricolare in dotazione al connettore multifunzione.
- 2. Nel Menu principale, selezionate **Radio FM**.
- 3. Premete il tasto Conferma per attivare la Radio FM.
- 4. Premete <**Opzioni**> → **Sintonizzazione automatica**.
- 5. Se necessario, premete <**Sì**> per confermare. La radio ricerca e salva automaticamente le stazioni disponibili.

## <span id="page-44-0"></span>**Strumenti** e applicazioni

 Utilizzo degli strumenti e delle applicazioni aggiuntive del telefono cellulare.

## <span id="page-44-1"></span>Utilizzo del Bluetooth

Imparate come collegare altri dispositivi wireless per scambiare dati e usare le funzioni vivavoce.

## <span id="page-44-2"></span>Attivazione del Bluetooth

- 1. Nel Menu principale, selezionate **Applicazioni** → **Bluetooth**.
- 2. Premete <**Opzioni**> → **Impostazioni**.
- 3. Scorrete verso il basso fino a **Attivazione**.
- 4. Scorrete verso sinistra o destra fino a **Attivo**.
- 5. Per consentire ad altri dispositivi di rilevare il vostro telefono, scorrete verso il basso e quindi verso sinistra o destra fino a **Attivo**. Se selezionate **Personalizzato**, scorrete verso il basso e impostate il periodo di visibilità del vostro telefono.
- 6. Premete <**Salva**>.

#### Ricerca e associazione di altri dispositivi **Bluetooth**

- 1. Nel Menu principale, selezionate **Applicazioni** → **Bluetooth** → **Cerca nuovo dispositivo**.
- 2. Scorrete fino a un dispositivo e premete <**Selez.**>.
- 3. Immettete un PIN per il Bluetooth o il PIN dell'altro dispositivo Bluetooth, se impostato, e premete <**OK**>.

Quando il proprietario dell'altro dispositivo immette lo stesso codice, o accetta la connessione, l'associazione viene completata.

#### <span id="page-45-1"></span>Invio di dati tramite Bluetooth

- 1. Selezionate il file o l'elemento che desiderate inviare da una delle applicazioni del telefono.
- 2. Premete <**Opzioni**> → **Invia biglietto da visita con** o **Invia con** → **Bluetooth** (quando inviate dati di contatto, specificate quali dati inviare).

### <span id="page-45-2"></span><span id="page-45-0"></span>Ricezione di dati con Bluetooth

- 1. Se necessario, immettete il PIN del Bluetooth e premete <**OK**>.
- 2. Se necessario, premete <**Sì**> per confermare la ricezione dei dati dal dispositivo.

#### Utilizzo della modalità SIM remota

In modalità SIM remota, potete effettuare e rispondere alle chiamate solo con un kit veicolare vivavoce connesso tramite Bluetooth mediante la scheda SIM o USIM del vostro telefono.

Per attivare la modalità SIM remota:

- 1. Nel Menu principale, selezionate **Applicazioni** → **Bluetooth**.
- 2. Premete <**Opzioni**> → **Impostazioni**.
- 3. Scorrete verso il basso fino a **Modalità SIM remota**.
- 4. Scorrete verso sinistra o destra per selezionare **Attivo**.
- 5. Premete <**Salva**>.

Per utilizzare la modalità SIM remota, attivate la connessione Bluetooth da un kit veicolare vivavoce Bluetooth.

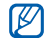

Il kit veicolare vivavoce Bluetooth deve essere autorizzato. Per eseguire l'autorizzazione, premete <**Opzioni**> → **Autorizza dispositivo**.

#### <span id="page-46-0"></span>Attivazione e invio di un messaggio SOS

In caso di emergenza, potete inviare un messaggio SOS per chiedere aiuto.

- 1. Nel Menu principale, selezionate **Messaggi** → **Messaggi SOS** → **Opzioni di invio**.
- 2. Scorrete verso sinistra o destra per selezionare **Attivo**.
- 3. Scorrete verso il basso e premete il tasto Conferma per aprire l'elenco dei destinatari.
- 4. Premete il tasto Conferma per accedere all'elenco dei contatti.
- 5. Scorrete fino a un contatto e premete il tasto Conferma.
- 6. Se necessario, selezionate un numero.
- 7. Dopo aver selezionato tutti i contatti desiderati, premete <**Opzioni**> → **Aggiungi** per tornare all'elenco dei destinatari.
- <span id="page-46-1"></span>8. Premete <**Opzioni**> → **Salva** per salvare i destinatari.
- 9. Scorrete verso il basso e impostate il numero di ripetizioni del messaggio SOS.

10.Premete <**Salva**> → <**Sì**>.

Per inviare un messaggio SOS, i tasti devono essere bloccati. Premete [  $\sqrt{v}$  ] quattro volte.

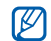

Dopo aver inviato un messaggio SOS, tutte le funzioni del telefono sono sospese finché non premete  $[\overline{\bullet} \overline{\bullet}]$ .

## <span id="page-47-0"></span>Attivazione della funzione Mobile Tracker

Quando qualcuno inserisce una nuova scheda SIM nel vostro telefono, la funzione Mobile Tracker invia automaticamente il numero della nuova scheda SIM a due destinatari da voi preimpostati per aiutarvi a localizzare e recuperare il telefono.

Per attivare Mobile Tracker:

- 1. Nel Menu principale, selezionate **Impostazioni** → **Sicurezza** → **Mobile Tracker**.
- 2. Immettete la password e premete <**OK**>.
- 3. Scorrete verso sinistra o destra per selezionare **Attivo**.
- 4. Scorrete verso il basso e premete il tasto Conferma per aprire l'elenco dei destinatari.
- 5. Premete il tasto Conferma per accedere all'elenco dei contatti.
- 6. Scorrete fino a un contatto e premete il tasto Conferma.
- 7. Se necessario, selezionate un numero.
- <span id="page-47-1"></span>8. Dopo aver selezionato tutti i contatti desiderati, premete <**Opzioni**> → **Aggiungi** per tornare all'elenco dei destinatari.
- 9. Premete <**Opzioni**> → **Salva** per salvare i destinatari.
- 10.Scorrete verso il basso e immettete il nome del mittente.
- 11. Premete <**Opzioni**> → **Salva** → <**Accetta**>.

La funzione "Mobile Tracker" è stata concepita per permettere al proprietario/ utilizzatore del telefono, in caso di furto o smarrimento, di ottenere il numero telefonico di colui che inserisce nel telefono rubato o smarrito una nuova scheda SIM, e ciò al fine e nell'ambito della tutela dei legittimi interessi di chi ha subito il furto del telefono o l'abbia smarrito. La funzione "Mobile Tracker" non è operativa automaticamente; la sua attivazione è a discrezione dell'utilizzatore del telefono.

Se viene attivata la funzione "Mobile Tracker", nel caso in cui venga inserita una scheda SIM diversa da quella del primo o (in caso di uno o più trasferimenti dell'apparecchio) dell'ultimo legittimo utilizzatore ("l'utente"), il telefono invierà automaticamente un sms ai numeri telefonici dei destinatari indicati all'atto di attivazione della funzione "Mobile Tracker", contenente il messaggio di individuazione predefinito ed il numero telefonico di colui che tenta di utilizzate il cellulare con un'altra scheda SIM. Dato lo specifico scopo per il quale la funzione "Mobile Tracker" è stata creata, si raccomanda l'uso di questa funzione nei limiti e per il periodo di tempo in cui questa risulti strettamente necessaria a perseguire il predetto scopo. Ogni uso del numero telefonico altrui diverso dal predetto scopo può essere fonte di responsabilità da parte dell'utente.

È pertanto responsabilità dell'utente assicurarsi che la funzione "Mobile Tracker" sia disattivata prima che il telefono sia legittimamente utilizzato da altre persone per loro uso personale. Nel caso in cui la funzione non venga disattivata, l'utente può essere ritenuto responsabile per qualsiasi danno causato dall'invio, via SMS, del dato personale sopraindicato, compresi - a mero titolo esemplificativo e non esaustivo - i costi sostenuti da terzi (quali gli operatori di rete) per effetto della trasmissione del predetto dato personale via SMS. Per ulteriori dettagli, fate riferimento alla descrizione della funzione "Mobile Tracker" sul manuale ed, in particolare, alle istruzioni di attivazione e disattivazione della funzione stessa.

## <span id="page-49-0"></span>Registrazione e riproduzione di promemoria vocali

Imparate come utilizzare il registratore vocale del telefono.

#### <span id="page-49-1"></span>Registrazione di un promemoria vocale

- 1. Nel Menu principale, selezionate **Applicazioni** → **Registratore vocale**.
- 2. Premete il tasto Conferma per avviare la registrazione.
- 3. Parlate vicino al microfono.
- 4. Al termine, premete il tasto direzionale verso il basso.

### <span id="page-49-2"></span>Riproduzione di un promemoria vocale

- 1. Dalla schermata del registratore, premete <**Opzioni**> → **Vai a Clip vocali**.
- 2. Selezionate un file.
- 3. Per controllare la riproduzione, utilizzate i tasti seguenti:

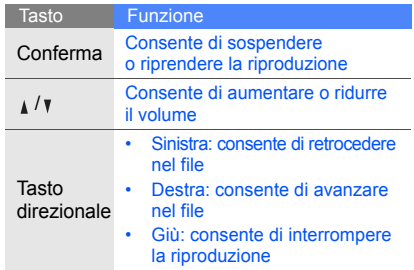

## <span id="page-50-1"></span><span id="page-50-0"></span>Modifica delle immagini

Modifica delle immagini e applicazione di divertenti effetti.

#### Applicazione di effetti alle immagini

- 1. Nel Menu principale, selezionate **Applicazioni** → **Editor immagini**.
- 2. Premete <**Opzioni**> → **Nuova immagine** → **Apri** o **Scatta foto**.
- 3. Selezionate un'immagine o scattate una nuova foto.
- 4. Premete <**Carica**>.
- 5. Premete <**Opzioni**> → **Effetti** → un effetto.
- 6. Selezionate l'effetto da applicare e premete <**Fatto**>. Per alcuni effetti dovrete regolare il livello.

Per applicare un effetto di sfocatura a un'area specifica di un'immagine, spostate o ridimensionate il rettangolo e premete <**Opzioni**> → **Fatto**.

- <span id="page-50-4"></span>7. Dopo avere applicato tutti gli effetti, premete <**Opzioni**> → **Salva con nome** → <**Sì**>.
- <span id="page-50-2"></span>8. Immettete un nuovo nome per l'immagine e premete <**Opzioni**> → **Salva**.

## <span id="page-50-3"></span>Regolazione di un'immagine

- 1. Nel Menu principale, selezionate **Applicazioni** → **Editor immagini**.
- 2. Premete <**Opzioni**> → **Nuova immagine** → **Apri** o **Scatta foto**.
- 3. Selezionate un'immagine o scattate una nuova foto.
- 4. Premete <**Carica**>.
- 5. Premete <**Opzioni**> → **Regola** → un'opzione di regolazione (luminosità, contrasto o colore). Per regolare automaticamente l'immagine, selezionate **Livello automatico**.
- Regolate l'immagine come desiderato e premete <**Fatto**>.
- 7. Dopo avere effettuato tutte le regolazioni, premete <**Opzioni**> → **Salva con nome** → <**Sì**>.
- 8. Immettete un nuovo nome per l'immagine e premete <**Opzioni**> → **Salva**.

#### <span id="page-51-1"></span>Trasformazione di un'immagine

- 1. Nel Menu principale, selezionate **Applicazioni** → **Editor immagini**.
- 2. Premete <**Opzioni**> → **Nuova immagine** → **Apri** o **Scatta foto**.
- 3. Selezionate un'immagine o scattate una nuova foto.
- 4. Premete <**Carica**>.
- 5. Premete <**Opzioni**> → **Trasformazione** → **Ridimensiona**, **Ruota** o **Capovolgi**.
- 6. Ruotate o capovolgete l'immagine come desiderato e premete <**Fatto**>. Per ridimensionare l'immagine, selezionate una dimensione → <**Sì**> e passate al punto 7.
- 7. Dopo avere applicato tutte le opzioni di trasformazione, premete <**Opzioni**> → **Salva con nome** → <**Sì**>.
- 8. Immettete un nuovo nome per l'immagine e premete <**Opzioni**> → **Salva**.

## <span id="page-51-0"></span>Ritaglio di un'immagine

- 1. Nel Menu principale, selezionate **Applicazioni** → **Editor immagini**.
- 2. Premete <**Opzioni**> → **Nuova immagine** → **Apri** o **Scatta foto**.
- 3. Selezionate un'immagine o scattate una nuova foto.
- 4. Premete <**Carica**>.
- 5. Premete <**Opzioni**> → **Ritaglia**.
- 6. Spostate il rettangolo sull'area da ritagliare e premete <**Opzioni**> → **Fatto**. Per ridimensionare o modificare la forma del rettangolo, premete <**Opzioni**> → **Ridimensiona** o **Forma**.
- 7. Premete <**Opzioni**> → **Salva con nome** → <**Sì**>.
- 8. Immettete un nuovo nome per l'immagine e premete <**Opzioni**> → **Salva**.

#### <span id="page-52-0"></span>Inserimento di un elemento visivo

- 1. Nel Menu principale, selezionate **Applicazioni** → **Editor immagini**.
- 2. Premete <**Opzioni**> → **Nuova immagine** → **Apri** o **Scatta foto**.
- 3. Selezionate un'immagine o scattate una nuova foto.
- 4. Premete <**Carica**>.
- 5. Premete <**Opzioni**> → **Inserisci** → un elemento (cornice, immagine, clipart, emoticon o testo).
- 6. Selezionate un elemento visivo o immettete il testo.
- 7. Se necessario, spostate l'immagine aggiunta. Per ridimensionare o ruotare l'immagine aggiunta, premete <**Opzioni**> → **Ridimensiona** o **Ruota**.
- 8. Premete <**Fatto**> o <**Opzioni**> → **Fatto**.
- 9. Dopo aver completato l'aggiunta degli elementi visivi, premete <**Opzioni**> → **Salva con nome** → <**Sì**>.
- 10.Immettete un nuovo nome per l'immagine e premete <**Opzioni**> → **Salva**.

## <span id="page-53-0"></span>Giochi e applicazioni Java

Imparate come utilizzare giochi e applicazioni realizzati con la tecnologia Java.

## <span id="page-53-4"></span>Giochi

- 1. Nel Menu principale, selezionate **Applicazioni** → **Giochi e altro**.
- 2. Selezionate un gioco dall'elenco e seguite le istruzioni visualizzate.

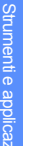

I giochi disponibili possono variare a seconda  $\mathscr{D}$ del paese o del gestore telefonico. I comandi e le opzioni dei giochi possono variare.

## <span id="page-53-3"></span>Avvio delle applicazioni

- 1. Nel Menu principale, selezionate **Applicazioni** → **Giochi e altro** → un'applicazione.
- 2. Premete <**Opzioni**> per accedere all'elenco delle opzioni e delle impostazioni per l'applicazione.

## <span id="page-53-1"></span>Visualizzazione dei fusi orari

Imparate come visualizzare l'ora di un altro Paese o città e impostare il fuso orario visualizzato sulla schermata principale.

## <span id="page-53-2"></span>Visualizzazione di un fuso orario

- 1. Nel Menu principale, selezionate **Organizer** → **Fusi orari**.
- 2. Scorrete verso il basso fino all'orologio centrale.
- 3. Scorrete verso sinistra o destra per selezionare un fuso orario.
- 4. Scorrete verso il basso fino all'ultimo orologio.
- 5. Scorrete verso sinistra o destra per selezionare un fuso orario.
- 6. Premete il tasto Conferma per salvare il fuso orario.
- $\varnothing$
- Per impostare l'ora legale, premete
	- <**Opzioni**> → **Applica ora legale** → fusi orari.

#### Aggiunta di un fuso orario alla schermata principale

Nella schermata di standby, il telefono può visualizzare sul display due orologi per due fusi orari diversi.

Dopo aver salvato i fusi orari:

- 1. Nel Menu principale, selezionate **Organizer** → **Fusi orari**.
- 2. Scorrete fino al fuso orario da aggiungere e premete <**Opzioni**> → **Seleziona per secondo orologio**.
- 3. Nel Menu principale, selezionate **Impostazioni** → **Display e illuminazione** → **Sfondo principale**.
- 4. Scorrete verso sinistra o destra fino a **Immagini**.
- 5. Scorrete verso il basso per selezionare **Orologio** e premete il tasto Conferma.
- 6. Scorrete verso sinistra o destra fino a **Doppio** e premete <**Salva**>.
- 7. Premete <**Salva**>.

## <span id="page-54-2"></span><span id="page-54-1"></span><span id="page-54-0"></span>**Sveglie**

Imparate come impostare e controllare le sveglie.

#### <span id="page-54-3"></span>Impostazione di un nuova sveglia

- 1. Nel Menu principale, selezionate **Sveglie**.
- 2. Scorrete fino alla sveglia da impostare e premete il tasto Conferma.
- 3. Impostate le informazioni per la sveglia. Come tono della sveglia, potete scegliere la radio FM o un suono.
- 4. Premete <**Salva**> o premete <**Opzioni**> → **Salva**.
- $\mathbb{Z}$

Se il telefono è spento, la funzione di accensione automatica imposta il telefono in modo che si accenda ed emetta la sveglia all'ora specificata.

#### <span id="page-55-6"></span>Arresto di una sveglia

Quando la sveglia suona:

- Premete <**OK**> o qualsiasi altro tasto per arrestare la sveglia senza ripetizione.
- Premete <**OK**> per arrestare una sveglia con ripetizione oppure premete <**Rinvia**> o un tasto qualsiasi per far ripetere la sveglia dopo il periodo impostato.

### <span id="page-55-7"></span>Disattivazione di una sveglia

- 1. Nel Menu principale, selezionate **Sveglie**.
- 2. Scorrete fino alla sveglia da disattivare e premete il tasto Conferma.
- 3. Se necessario, scorrete verso il basso.
- 4. Scorrete verso sinistra o destra fino a **Non attivo**.
- 5. Premete <**Salva**>.

## <span id="page-55-4"></span><span id="page-55-2"></span><span id="page-55-0"></span>Utilizzo della calcolatrice

- 1. Nel Menu principale, selezionate **Organizer** → **Calcolatrice**.
- 2. Utilizzate i tasti corrispondenti al display della calcolatrice per eseguire le operazioni matematiche di base.

## <span id="page-55-5"></span><span id="page-55-3"></span><span id="page-55-1"></span>Conversione di valute o misure

- 1. Nel Menu principale, selezionate **Organizer** → **Convertitore** → un tipo di conversione.
- 2. Immettete le valute o le misure e le unità nei campi appropriati.

## <span id="page-56-12"></span><span id="page-56-10"></span><span id="page-56-0"></span>Impostazione di un timer per il conto alla rovescia

- 1. Nel Menu principale, selezionate **Applicazioni** → **Timer**.
- 2. Premete <**Imposta**>.
- 3. Immettete le ore o i minuti per il conto alla rovescia e premete <**OK**>.
- 4. Premete il tasto Conferma per avviare o sospendere il conto alla rovescia.
- 5. Quando il conto alla rovescia termina, premete <**OK**> per arrestare l'allarme.

## <span id="page-56-6"></span><span id="page-56-1"></span>Utilizzo del cronometro

- 1. Nel Menu principale, selezionate **Applicazioni** → **Cronometro**.
- 2. Premete il tasto Conferma per avviare il cronometro e registrare gli intertempi.
- <span id="page-56-5"></span>3. Al termine, premete <**Ferma**>.
- 4. Premete <**Imposta**> per cancellare i tempi registrati.

## <span id="page-56-11"></span><span id="page-56-8"></span><span id="page-56-4"></span><span id="page-56-2"></span>Creazione di una nuova attività

- 1. Nel Menu principale, selezionate **Organizer** → **Attività**.
- 2. Premete <**Crea**>.
- 3. Immettete i dati relativi all'attività.
- 4. Premete <**Salva**> o premete <**Opzioni**> → **Salva**.

## <span id="page-56-9"></span><span id="page-56-7"></span><span id="page-56-3"></span>Creazione di un promemoria

- 1. Nel Menu principale, selezionate **Organizer** → **Memo**.
- 2. Premete <**Crea**>.
- 3. Immettete il testo del promemoria.
- 4. Premete <**Opzioni**> → **Salva**.

## <span id="page-57-1"></span><span id="page-57-0"></span>Gestione dell'agenda

Imparate come modificare la visualizzazione dell'agenda e creare degli eventi.

#### Modifica della visualizzazione dell'agenda

- 1. Nel Menu principale, selezionate **Organizer** → **Agenda**.
- 2. Premete <**Opzioni**> → **Cambia vista** → **Giorno** o **Settimana**.

### Creazione di un evento

- 1. Nel Menu principale, selezionate **Organizer** → **Agenda**.
- <span id="page-57-2"></span>2. Premete <**Opzioni**> → **Crea** → un tipo di evento.
- 3. Immettete i dettagli dell'evento.
- 4. Premete <**Salva**> o premete <**Opzioni**> → **Salva**.

## <span id="page-58-0"></span>Risoluzione dei problemi

In caso di problemi con il telefono cellulare, provate a eseguire queste procedure per la risoluzione dei problemi prima di contattare l'assistenza tecnica.

Quando utilizzate il telefono, potrebbero venire visualizzati i messaggi seguenti: Messaggio Per risolvere il problema: Inserire scheda SIM Assicuratevi che la scheda SIM sia installata correttamente. **Blocco** telefono Se è attiva la funzione di blocco del telefono, dovete immettere la password impostata per il telefono. Immetti PIN Quando si utilizza il telefono per la prima volta o quando la richiesta del PIN è attiva, è necessario immettere il PIN fornito con la scheda SIM. Potete disattivare questa funzione utilizzando il menu **Blocco PIN**. Immetti PUK La scheda SIM è bloccata, in genere perché è stato immesso ripetutamente un PIN errato. Dovete immettere il PUK fornito dal gestore telefonico. Messaggio Per risolvere il problema:

#### Il telefono visualizza "Errore rete" o "Nessuna rete".

- Quando vi trovate in aree dove il segnale è debole o la ricezione scarsa, è possibile che perdiate la ricezione. Spostatevi in un'altra area e riprovate.
- Non potete accedere ad alcune opzioni se non avete sottoscritto un abbonamento. Per ulteriori informazioni, contattate il gestore telefonico.

#### Avete immesso un numero, ma la chiamata non viene effettuata.

- Assicuratevi di aver premuto il tasto Componi:  $[-]$ .
- Assicuratevi di aver ottenuto accesso alla rete cellulare corretta.
- Assicuratevi di non aver impostato il blocco delle chiamate per il numero telefonico.

#### Un altro chiamante non è in grado di raggiungervi.

- Assicuratevi che il telefono sia acceso.
- Assicuratevi di aver ottenuto accesso alla rete cellulare corretta.
- Assicuratevi di non aver impostato il blocco delle chiamate per il numero telefonico.

#### L'interlocutore non riesce a sentirvi.

- Assicuratevi di non aver coperto il microfono integrato.
- Assicuratevi che il telefono sia sufficientemente vicino alla bocca.
- Se utilizzate un auricolare, assicuratevi che sia collegato correttamente.

#### Il telefono emette dei segnali acustici e l'icona della batteria lampeggia.

La batteria è quasi scarica. Ricaricate o sostituite la batteria per continuare a utilizzare il telefono.

#### La qualità audio della chiamata è scarsa.

- Assicuratevi di non ostacolare l'area dell'antenna interna del telefono.
- Quando vi trovate in aree dove il segnale è debole o la ricezione scarsa, è possibile che perdiate la ricezione. Spostatevi in un'altra area e riprovate.

Avete selezionato un contatto da chiamare, ma la chiamata non viene effettuata.

- Assicuratevi che il numero del contatto memorizzato sia corretto.
- Se necessario, immettete nuovamente il numero e salvatelo.

#### La batteria non si carica correttamente oppure il telefono a volte si spegne.

- I terminali della batteria potrebbero essere sporchi. Pulite i contatti dorati con un panno pulito e soffice e provate nuovamente a caricare la batteria.
- Se la batteria non si ricarica più completamente, smaltitela seguendo le procedure corrette e sostituitela con una nuova.

#### Il telefono risulta caldo al tatto.

Quando utilizzate più applicazioni contemporaneamente, il telefono richiede maggiore potenza e potrebbe surriscaldarsi.

Questa situazione è normale e non influisce sulla durata di vita del telefono, né sulle sue prestazioni.

## <span id="page-61-0"></span>**Indice**

#### agenda

[vedere strumenti, agenda](#page-57-1)

#### attività

[vedere strumenti, attività](#page-56-4)

auricolare [26](#page-29-2)

#### batteria

indicator[e batteria quasi](#page-23-1)  scarica, 20 installazione, [17](#page-20-3) ricarica, [19](#page-22-1)

biglietti da visita [35](#page-38-1)

#### hlocco [vedere blocco del telefono](#page-28-1)

blocco del telefono [25](#page-28-1)

#### Bluetooth

attivazione, [41](#page-44-2) invio dati, [42](#page-45-1) ricezione dati, [42](#page-45-2)

#### browser

[vedere browser Web](#page-35-2)

#### browser Web

aggiunta di preferiti, [32](#page-35-3) avvio della homepage, [32](#page-35-4)

#### calcolatrice

[vedere strumenti,](#page-55-2)  calcolatrice

#### chiamate

compo[sizione chiamate](#page-36-2)  perse, 33 dalla Rubrica, [35](#page-38-2)

esecuzione [chiamate](#page-37-0)  aggiuntive, 34 esecuzione, [25](#page-28-2) funzioni avanzate, [33](#page-36-3) funzioni di base, [25](#page-28-3) in conferenza, [34](#page-37-1) messa in attesa, [34](#page-37-2) numeri i[nternazionali,](#page-36-4) [35](#page-38-3) recenti, 33 recupero [chiamate](#page-37-3)  in attesa, 34 risposta a c[hiamate](#page-37-4)  aggiuntive, 34 risposta, [25](#page-28-4) visualizzazione chiamate perse, [33](#page-36-2)

#### conferenza telefonica

[vedere chiamate, in](#page-37-5)  conferenza

#### contatti

aggiunta, [28](#page-31-2) creazio[ne di gruppi,](#page-32-1) [36](#page-39-0) ricerca, 29

#### conto alla rovescia

[vedere strumenti, conto alla](#page-56-5)  rovescia

#### convertitore

[vedere strumenti,](#page-55-3)  convertitore

#### cronometro

[vedere strumenti,](#page-56-6)  cronometro

#### FM

[vedere radio FM](#page-33-1)

#### foto

scatto, [29](#page-32-2) visualizzazione, [29](#page-32-3)

#### fusi orari

impostazi[one doppio](#page-54-1)  orologio, 51 visualizzazione, [50](#page-53-2)

#### Immagini [47](#page-50-1)

#### immagini

applicazione di effetti, [47](#page-50-2) inseri[mento di elementi](#page-52-0)  visivi, 49 regolazione, [47](#page-50-3) ritaglio, [48](#page-51-0) trasformazione, [48](#page-51-1)

#### Internet

[vedere browser Web](#page-35-2)

#### Java

accesso ad app[licazioni,](#page-53-4) [50](#page-53-3) avvio di giochi, 50

#### lettore musicale

ascolto della musica, [30](#page-33-2) creazione di playlist, [39](#page-42-1) personalizzazione, [40](#page-43-0) sincronizzazione, [38](#page-41-3)

#### messaggi

invio e-mail, [27](#page-30-0) invio MMS, [26](#page-29-3) invio SMS, [26](#page-29-4) visualizzazione e-mail, [28](#page-31-3) visualizzazione MMS, [28](#page-31-4) visualizzazione SMS, [28](#page-31-5)

messaggio SOS [43](#page-46-1) **MMS** [vedere messaggi](#page-29-5)

mobile tracker [44](#page-47-1)

#### modelli

inserimento, [37](#page-40-1) multimediali, [37](#page-40-2) testo, [37](#page-40-3)

motivo colorato [24](#page-27-0) profilo Offline [22](#page-25-3) profilo Silenzioso [23](#page-26-2)

promemoria [vedere promemoria testuali](#page-56-7)  o vocali

#### promemoria vocali

registrazione, [46](#page-49-1) riproduzione, [46](#page-49-2)

#### radio FM

ascolto, [30](#page-33-3) memorizzazione stazioni, [40](#page-43-1)

#### f Samsung PC Studio [38](#page-41-4) scelte rapide [24](#page-27-1)

scheda di memoria [20](#page-23-2) scheda SIM [17](#page-20-4) sfondo [24](#page-27-2) SMS messaggi, [26](#page-29-6)

#### strumenti

agenda, [54](#page-57-2) attività, [53](#page-56-8) calcolatrice, [52](#page-55-4) convertitore, [52](#page-55-5) cronometro, [53](#page-56-9) editor immagini, [47](#page-50-4) sveglia, [51](#page-54-2) timer conto alla rovescia, [53](#page-56-10)

#### suoneria [23](#page-26-3)

#### sveglie

arresto, [52](#page-55-6) creazione, [51](#page-54-3) disattivazione, [52](#page-55-7) tasti di scelta rapida [vedere scelte rapide](#page-27-1)

#### testo

creazione attività, [53](#page-56-11) creazione pr[omemoria,](#page-30-1) [53](#page-56-7) immissione, 27

#### timer

[vedere strumenti, timer](#page-56-12)  conto alla rovescia

#### tono tasti [23](#page-26-4)

#### video

registrazione, [29](#page-32-4) riproduzione, [30](#page-33-4)

#### volume

volume delle chiamate, [25](#page-28-5) volume tono tasti, [23](#page-26-5)

Windows Media Player [38](#page-41-5)

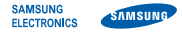

### Dichiarazione di conformità (R&TTE)

**Noi,** Samsung Electronics

dichiariamo sotto la nostra esclusiva responsabilità che il prodotto

#### Cellulare GSM: B2100

a cui si riferisce la presente dichiarazione è conforme alle seguenti norme e/o altri documenti normativi.

Sicurezza EN 60950- 1 : 2001 +A11:2004

- EMC EN 301 489- 01 V1.6.1 (09-2005) EN 301 489- 07 V1.3.1 (11-2005) EN 301 489- 17 V1.2.1 (08-2002)
- SAR EN 50360 : 2001 EN 62209-1 : 2006
- RADIO EN 301 511 V9.0.2 (03-2003) EN 300 328 V1.7.1 (10-2006)

Si dichiara con il presente documento che [tutte le serie di test radio essenziali sono state eseguite e che] il summenzionato prodotto è conforme con tutti i requisiti essenziali della Direttiva 1999/5/EC.

La procedura di dichiarazione di conformità a cui si fa riferimento nell'Articolo 10 e dettagliata nell'Appendice [IV] della Direttiva 1999/5/EC è stata seguita con l'apporto dei seguenti Enti notificati:

BABT, Balfour House, Churchfield Road, Walton-on-Thames, Surrey, KT12 2TD, UK\* Contrassegno di identificazione: 0168

Documentazione tecnica conservata presso:

Samsung Electronics QA Lab.

disponibile su richiesta. (Rappresentante nell'EU)

> Samsung Electronics Euro QA Lab. Blackbushe Business Park, Saxony Way, Yateley, Hampshire, GU46 6GG, UK\*

 $X \in \mathit{Dohz}$ 

2009.02.27 **Yong-Sang Park / S. Manager**

(luogo e data emissione) (nome e firma della persona autorizzata)

\* Non è l'indirizzo del Centro assistenza Samsung. Per gli indirizzi o il numero di telefono del Centro assistenza Samsung, consultare la scheda di garanzia o rivolgersi al rivenditore presso cui è stato acquistato il telefono.

- \* In base al software installato, al gestore telefonico e alla nazione, alcune funzionalità descritte in questo manuale potrebbero non essere disponibili od esserlo in maniera differente rispetto a quanto indicato.
- \* Il telefono e gli accessori illustrati in questo manuale potrebbero variare in base alla nazione nella quale vengono distribuiti.

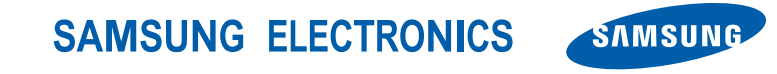

World Wide Web http://www.samsungmobile.com

Printed in Korea Code No.: GH68-22260A Italian. 04/2009. Rev. 1.1